### Démarrer avec les titres numériques de votre bibliothèque

Sur un téléphone intelligent ou une tablette

# Étape 1

Installez l'application gratuite OverDrive à partir de votre boutique d'applications ou de app.overdrive.com. L'application est offerte pour Android, iOS (iPhone/iPad/iPod touch), Windows 8, Windows Phone, tablettes Kindle Fire, tablettes Kobo et tablettes NOOK.

## Étape 2

Ouvrez l'application OverDrive et suivez les directives afin de vous connecter ou de vous inscrire pour un compte OverDrive gratuit. Si vous avez moins de 13 ans, choisissez plutôt « I am under 13 years old » (J'ai moins de 13 ans).

*Remarque : Vous ne verrez pas ces directives sur les Windows Phone ni sur les anciennes versions de l'application OverDrive. Dans ces cas, passez directement à l'étape 3.*

## Étape 3

Utilisez la caractéristique de l'application Add a Library (Ajouter une bibliothèque) (ou **Get Books [Obtenir des livres])** pour trouver et enregistrer le site Web OverDrive de

votre bibliothèque.

#### Étape 4

Connectez-vous au site Web OverDrive de votre bibliothèque à l'aide de votre carte de bibliothèque afin de voir tous les titres qui sont disponibles à votre succursale. Tapez sur un titre disponible, et sélectionnez **Borrow (Emprunter)** pour l'emprunter.

## Étape 5

Une fois que vous avez emprunté un titre, plusieurs options s'offrent à vous. Vous pouvez:

- Télécharger des livres numériques au format EPUB et des livres audio MP3 à l'application OverDrive.\*
- Lire la plupart des livres numériques dans votre navigateur sans devoir les télécharger.
- Ecouter des vidéos en continu dans votre navigateur ou Ajouter des vidéos en continu à l'application OverDrive (sur certains appareils).

*\*Remarque : Si vous utilisez un Windows Phone ou une ancienne version de l'application OverDrive, vous devrez autoriser votre appareil avec un numéro d'identification Adobe afin de télécharger des livres numériques au format EPUB. Il s'agit d'un processus gratuit que vous ferez une seule fois, et ça ne prend que quelques instants.*

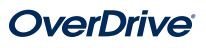

### Démarrer avec les titres numériques de votre bibliothèque

Sur les ordinateurs, lecteurs de livres numériques et lecteurs MP3

#### Étape 1

Sur votre ordinateur Windows ou Mac, trouvez le site Web OverDrive de votre bibliothèque sur overdrive.com

*Remarque : Si vous avez un ordinateur fonctionnant avec Windows 8, vous pouvez installer l'application OverDrive à partir de la boutique Windows et suivre nos instructions pour tablettes/ téléphones intelligents afin d'emprunter et de profiter de titres numériques par notre application.*

### Étape 2

Connectez-vous au site Web OverDrive de votre bibliothèque à l'aide de votre carte de bibliothèque afin de voir tous les titres qui sont disponibles à votre succursale. Une fois que vous avez trouvé le titre que vous désirez emprunter, déplacez votre souris sur le titre et cliquez sur **Borrow (Emprunter)**. Les titres empruntés apparaîtront sur votre Étagère de livres dans votre Compte.

### Étape 3

Avec la plupart des livres numériques empruntés, vous pouvez cliquer sur Read (Lire) et commencer immédiatement la lecture dans votre navigateur. Pour la vidéo en continu, cliquez sur **Play (Lecture)** pour la voir dans votre navigateur.

#### Étape 4

Vous pouvez choisir un format de téléchargement pour la plupart des titres empruntés. Veuillez prendre note qu'une fois que vous avez choisi un format de téléchargement, toutes les autres options de format disparaîtront (sauf pour Read [Lire] dans l'option du navigateur, qui sera toujours offert).

- Afin de télécharger des livres numériques au format EPUB ou PDF, installez gratuitement le logiciel Adobe Digital Editions (ADE) et suivez les directives afin d'autoriser votre ordinateur avec un compte OverDrive gratuit ou un numéro d'identification Adobe. Vous pourrez alors Télécharger les livres numériques empruntés et les lire dans ADE ou utiliser ADE pour les transférer sur un lecteur de livre numérique pris en charge.
- Pour télécharger des livres audio sur votre ordinateur, installez l'application OverDrive gratuite pour Windows ou Mac. Vous pourrez alors Télécharger les livres audio empruntés et les écouter en utilisant l'application de bureau OverDrive ou les transférer sur un lecteur MP3 pris en charge.
- Sur les ordinateurs Windows, il est également possible d'utiliser l'application de bureau gratuite OverDrive pour Télécharger et écouter de la musique et quelques vidéos.

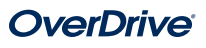